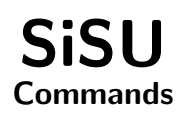

# Ralph Amissah

copy @ [www.jus.uio.no/sisu/](http://www.jus.uio.no/sisu/) <sup>∗</sup>

<sup>∗</sup> Generated by [SiSU](http://www.jus.uio.no/sisu) [www.jus.uio.no/sisu](http://www.jus.uio.no/sisu) [www.sisudoc.org](http://www.sisudoc.org)

## Copyright © Ralph Amissah 2007, part of SiSU documentation, License GPL 3

Generated by  $SiSU$  [  $s$ isu 0.59.0 of 2007w38/0 ] [www.jus.uio.no/sisu](http://www.jus.uio.no/sisu) Copyright © 1997, current 2007 Ralph Amissah, All Rights Reserved. SiSU is software for document structuring, publishing and search (with object citation numbering), [www.sisudoc.org](http://www.sisudoc.org) SiSU is released under [GPL 3](http://www.fsf.org/licenses/gpl.html) or later, <<http://www.fsf.org/licenses/gpl.html>>.

Document information: *sourcefile* sisu commands.sst Generated by [SiSU www.jus.uio.no/sisu](http://www.jus.uio.no/sisu) version information: SiSU 0.59.0 of 2007w38/0

For alternative output formats of this document check: <[http://www.jus.uio.no/sisu/sisu](http://www.jus.uio.no/sisu/sisu_commands/sisu_manifest.html) commands/sisu manifest.html>

# **Contents**

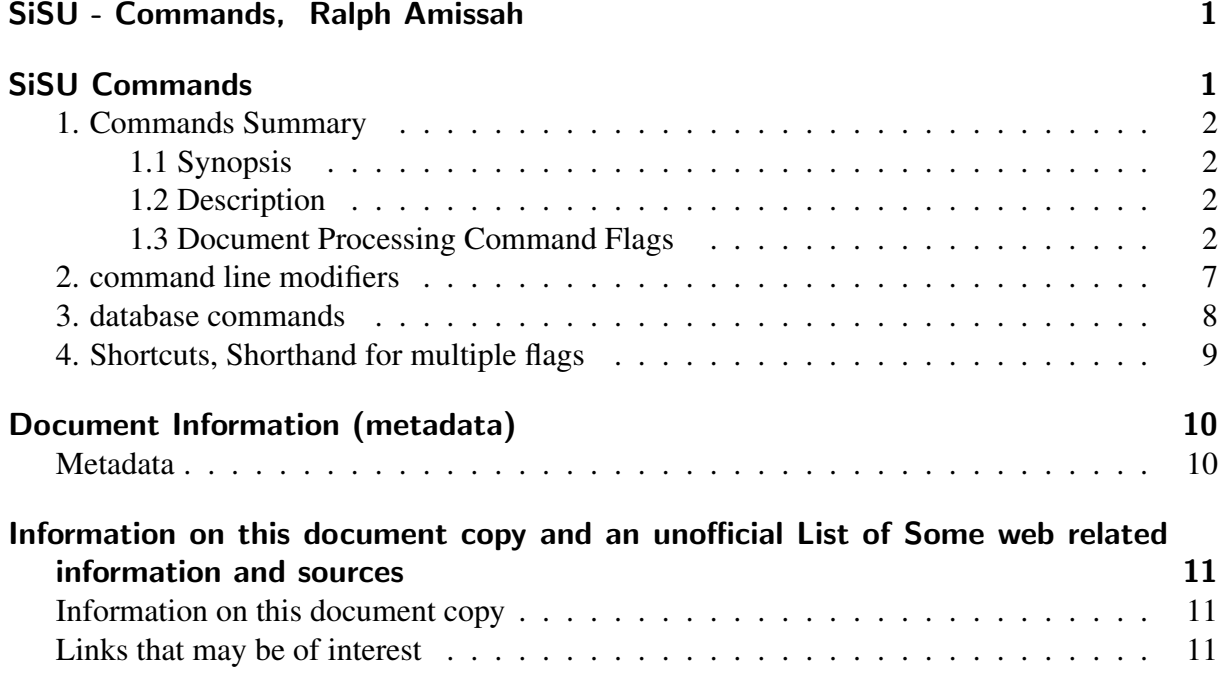

## SISU - COMMANDS, <sup>1</sup> RALPH AMISSAH

<span id="page-3-1"></span><span id="page-3-0"></span>SISU COMMANDS 2

### **1. Commands Summary 32.3 September 2018 12:3 September 2018 13:3 September 2018 13:3 September 2018 13:3 September 2018 13:3 September 2018 13:3 September 2018 13:3 September 2018 13:3 September 2018 13:3 September 2018 1**

#### <span id="page-4-0"></span>1.1 Synopsis

<span id="page-4-1"></span>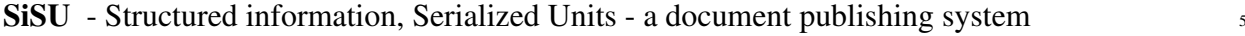

- sisu [ -abcDdFHhIiMmNnopqRrSsTtUuVvwXxYyZz0-9 ] [ filename/ wildcard ]
- sisu [-Ddcv ] [ instruction ]

sisu [-CcFLSVvW]

Note: commands should be issued from within the directory that contains the marked up files, 9 cd to markup directory.

### **1.2 Description** 10

<span id="page-4-2"></span>SiSU SiSU is a document publishing system, that from a simple single marked-up document, 11 produces multiple of output formats including: plaintext, html, LaTeX, pdf, xhtml, XML, info, and SQL (PostgreSQL and SQLite), which share numbered text objects ("object citation numbering") and the same document structure information. For more see:  $\langle \text{http://www.jus.uio.no/sisu}\rangle$  $\langle \text{http://www.jus.uio.no/sisu}\rangle$  $\langle \text{http://www.jus.uio.no/sisu}\rangle$ 

### **1.3 Document Processing Command Flags 12 September 12 September 12 September 12 September 12 September 12 September 12 September 12 September 12 September 12 September 12 September 12 September 12 September 12 September 1**

### <span id="page-4-3"></span> $-a$  [filename/wildcard]  $13$

produces plaintext with Unix linefeeds and without markup, (object numbers are omitted), has footnotes at end of each paragraph that contains them [ -A for equivalent dos (linefeed) output file] [see -e for endnotes]. (Options include: –endnotes for endnotes –footnotes for footnotes at the end of each paragraph –unix for unix linefeed (default) –msdos for msdos linefeed)

### -b [filename/wildcard] 14

produces xhtml/XML output for browser viewing (sax parsing).

### $-C$   $[-init\text{-site}]$  15

configure/initialise shared output directory files initialize shared output directory (config files such as css and dtd files are not updated if they already exist unless modifier is used). -C –init-site configure/initialise site more extensive than -C on its own, shared output directory files/force update, existing shared output config files such as css and dtd files are updated if this modifier is used.

### $-CC$  16

configure/initialise shared output directory files initialize shared output directory (config files such as css and dtd files are not updated if they already exist unless modifier is used). The equivalent of: -C –init-site configure/initialise site, more extensive than -C on its own, shared output directory files/force update, existing shared output config files such as css and dtd files are updated if -CC is used.

### $-c$  [filename/wildcard]  $17$

screen toggle ansi screen colour on or off depending on default set (unless -c flag is used: if

sisurc colour default is set to 'true', output to screen will be with colour, if sisurc colour default is set to 'false' or is undefined screen output will be without colour).

### **-D** [instruction] [filename] 18

database postgresql ( –pgsql may be used instead) possible instructions, include: –createdb; –create; –dropall; –import [filename]; –update [filename]; –remove [filename]; see database section below.

### -d [–db-[database type (sqlite|pg)]] –[instruction] [filename] <sup>19</sup>

database type default set to sqlite, (for which –sqlite may be used instead) or to specify another database –db-[pgsql, sqlite] (however see -D) possible instructions include: –createdb; –create; –dropall; –import [filename]; –update [filename]; –remove [filename]; see database section below.

### -F [–webserv=webrick] <sup>20</sup>

generate examples of (naive) cgi search form for sqlite and pgsql depends on your already having used sisu to populate an sqlite and/or pgsql database, (the sqlite version scans the output directories for existing sisu\_sqlite databases, so it is first necessary to create them, before generating the search form) see -d -D and the database section below. If the optional parameter –webserv=webrick is passed, the cgi examples created will be set up to use the default port set for use by the webrick server, (otherwise the port is left blank and the system setting used, usually 80). The samples are dumped in the present work directory which must be writable, (with screen instructions given that they be copied to the cgi-bin directory). -Fv (in addition to the above) provides some information on setting up hyperestraier for sisu

### $-H$  [filename/wildcard]  $21$

produces html without link suffixes (.html .pdf etc.) ("Hide"). Requires an appropriately configured web server. [behaviour switched after 0.35 see -h].

### -h [filename/wildcard] 22

produces html (with hardlinks i.e. with name suffixes in links/local urls). html, with internal document links that include the document suffix, i.e. whether it is .html or .pdf (required for browsing directly off a file system, and works with most web servers). [behaviour switched after 0.35 see -H].

### -I [filename/wildcard] 23

produces texinfo and info file, (view with pinfo).

### $-L$  24

prints license information.

### -M [filename/wildcard/url] 25

maintenance mode files created for processing preserved and their locations indicated. (also see -V)

### -m [filename/wildcard/url] <sup>26</sup>

assumed for most other flags, creates new meta-markup file, (the metaverse ) that is used in all subsequent processing of other output. This step is assumed for most processing flags. To skip it see -n

### $-N$  [filename/wildcard/url]  $27$

document digest or document content certificate ( DCC ) as md5 digest tree of the document: the digest for the document, and digests for each object contained within the document (together with information on software versions that produced it) (digest.txt). -NV for verbose digest output to screen.

### $\blacksquare$  -n [filename/wildcard/url]  $\blacksquare$

skip meta-markup (building of "metaverse"), this skips the equivalent of -m which is otherwise assumed by most processing flags.

### -o [filename/wildcard/url] <sup>29</sup>

output basic document in opendocument file format (opendocument.odt).

### **-p [filename/wildcard]** 30

produces LaTeX pdf (portrait.pdf and landscape.pdf). Default paper size is set in config file, or document header, or provided with additional command line parameter, e.g. –papersize-a4 preset sizes include: 'A4', U.S. 'letter' and 'legal' and book sizes 'A5' and 'B5' (system defaults to A4).

### $-q$  [filename/wildcard]  $\frac{31}{31}$

quiet less output to screen.

### $-R$  [filename/wildcard]  $32$

copies sisu output files to remote host using rsync. This requires that sisurc.yml has been provided with information on hostname and username, and that you have your "keys" and ssh agent in place. Note the behavior of rsync different if -R is used with other flags from if used alone. Alone the rsync –delete parameter is sent, useful for cleaning the remote directory (when -R is used together with other flags, it is not). Also see -r

### **-r** [filename/wildcard] 33

copies sisu output files to remote host using scp. This requires that sisurc.yml has been provided with information on hostname and username, and that you have your "keys" and ssh agent in place. Also see -R

### $-S$  34

produces a sisupod a zipped sisu directory of markup files including sisu markup source files and the directories local configuration file, images and skins. Note: this only includes the configuration files or skins contained in ./\_sisu not those in ~/.sisu -S [filename/wildcard] option. Note: (this option is tested only with zsh).

### **-S** [filename/wildcard] 35

produces a zipped file of the prepared document specified along with associated images, by default named sisupod.zip they may alternatively be named with the filename extension .ssp This provides a quick way of gathering the relevant parts of a sisu document which can then for example be emailed. A sisupod includes sisu markup source file, (along with associated documents if a master file, or available in multilingual versions), together with related images and skin. SiSU commands can be run directly against a sisupod contained in a local directory, or provided as a url on a remote site. As there is a security issue with skins provided by other users, they are not applied unless the flag –trust or –trusted is added to the command instruction, it is recommended that file that are not your own are treated as untrusted. The directory structure of the unzipped file is understood by sisu, and sisu commands can be run

within it. Note: if you wish to send multiple files, it quickly becomes more space efficient to zip the sisu markup directory, rather than the individual files for sending). See the -S option without [filename/wildcard].

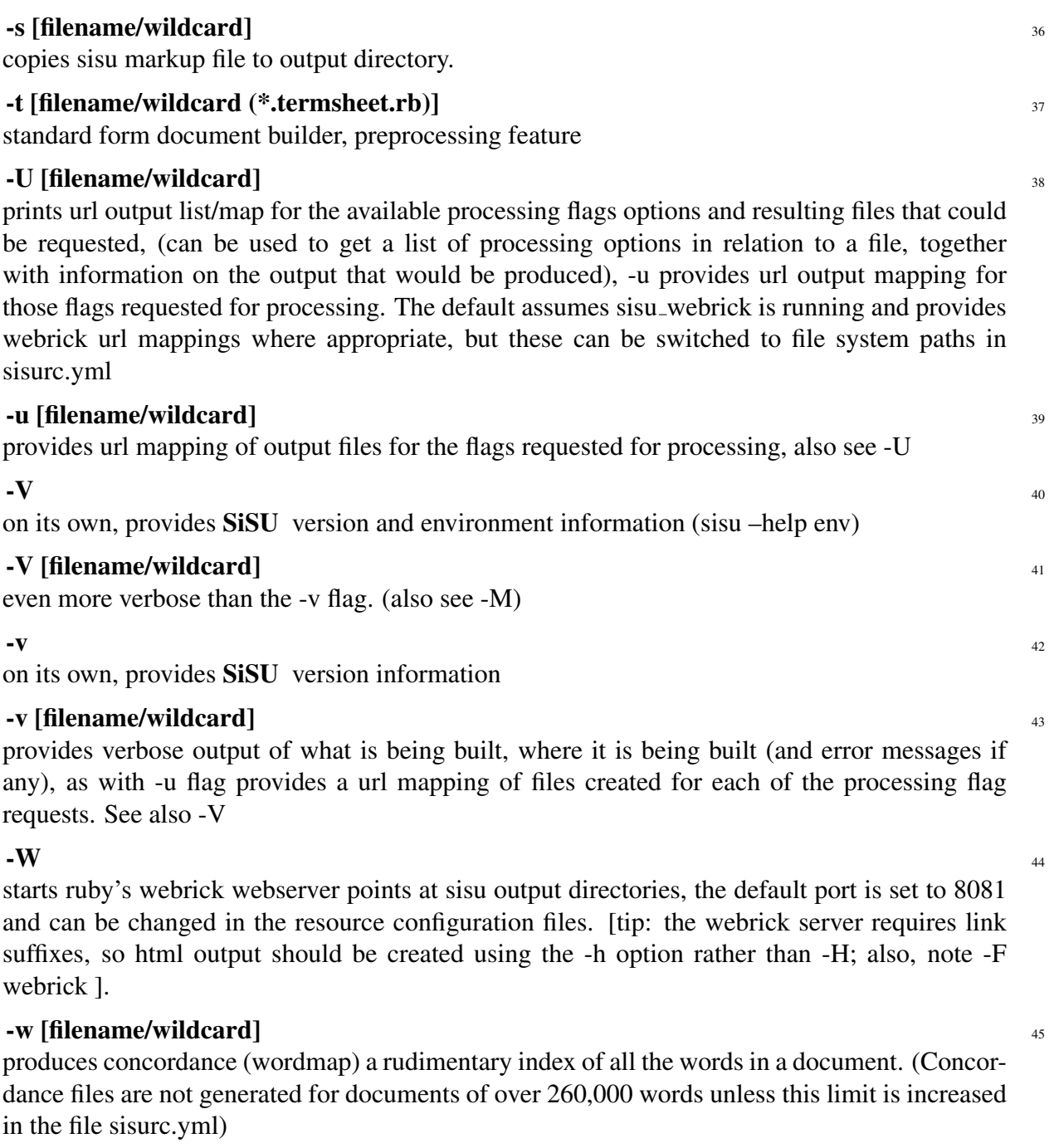

### -X [filename/wildcard] 46

produces XML output with deep document structure, in the nature of dom.

### $-x$  [filename/wildcard]  $47$

produces XML output shallow structure (sax parsing).

### -Y [filename/wildcard] 48

produces a short sitemap entry for the document, based on html output and the sisu manifest. –sitemaps generates/updates the sitemap index of existing sitemaps. (Experimental, [g,y,m announcement this week])

### -y [filename/wildcard] <sup>49</sup>

produces an html summary of output generated (hyperlinked to content) and document specific metadata (sisu manifest.html). This step is assumed for most processing flags.

### $-Z$  [filename/wildcard]  $50$

Zap, if used with other processing flags deletes output files of the type about to be processed, prior to processing. If -Z is used as the lone processing related flag (or in conjunction with a combination of -[mMvVq]), will remove the related document output directory.

### $-$ z [filename/wildcard]  $51$

produces php (zend) [this feature is disabled for the time being]

<span id="page-9-0"></span>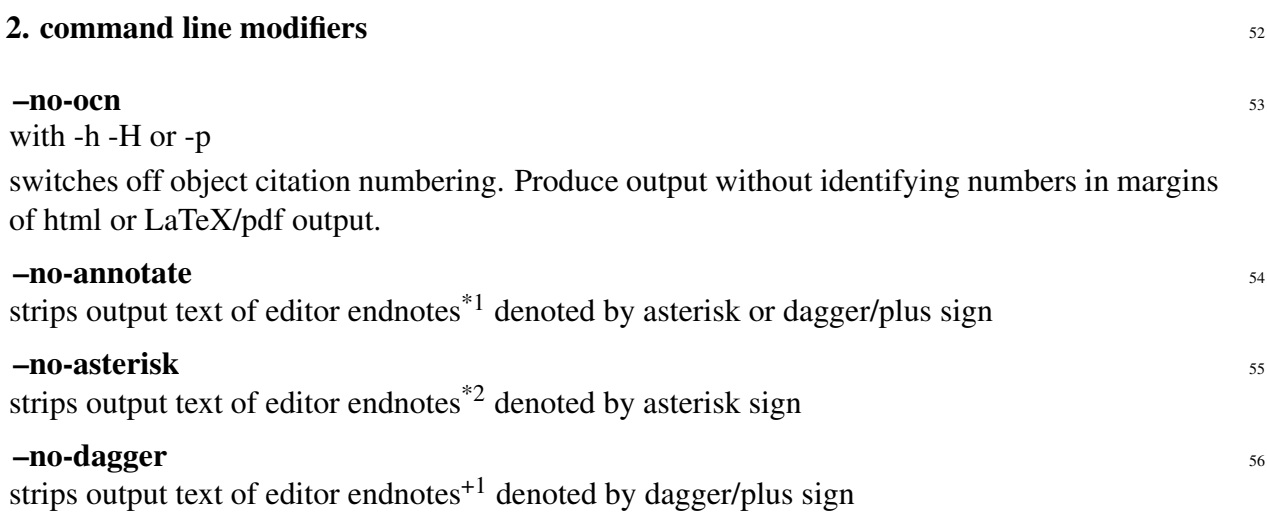

<sup>\*&</sup>lt;sup>1</sup> square brackets

<sup>\*2</sup> square brackets

<sup>&</sup>lt;sup>+1</sup> square brackets

### **3.** database commands  $\frac{57}{2}$

<span id="page-10-0"></span> $\phi$  - database interface  $\phi$  satisfying the set of  $\phi$  set of  $\phi$  set of  $\phi$  set of  $\phi$  set of  $\phi$  set of  $\phi$  set of  $\phi$  set of  $\phi$  set of  $\phi$  set of  $\phi$  set of  $\phi$  set of  $\phi$  set of  $\phi$  set of  $\phi$  set of

-D or –pgsql set for postgresql -d or –sqlite default set for sqlite -d is modifiable with –  $\frac{1}{59}$ db=[database type (pgsql or sqlite)]

### $-Dv$  –createall  $60$

initial step, creates required relations (tables, indexes) in existing postgresql database (a database should be created manually and given the same name as working directory, as requested) (rb.dbi) [ -dv –createall sqlite equivalent] it may be necessary to run sisu -Dv –createdb initially NOTE: at the present time for postgresql it may be necessary to manually create the database. The command would be 'createdb [database name]' where database name would be SiSU [present working directory name (without path)]. Please use only alphanumerics and underscores.

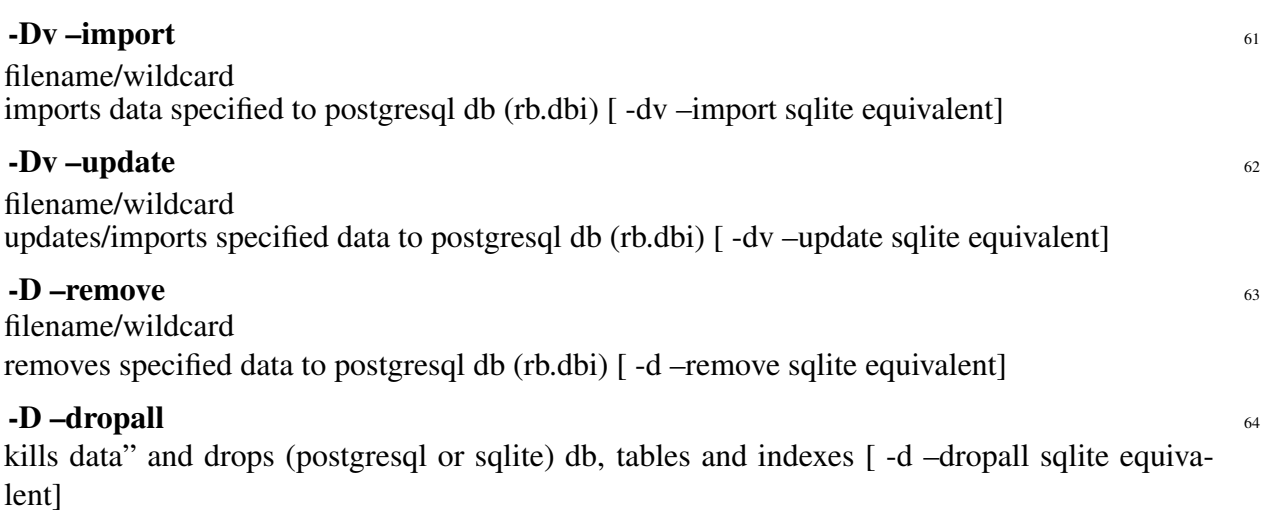

The v in e.g. -Dv is for verbose output.  $65$ 

<span id="page-11-0"></span>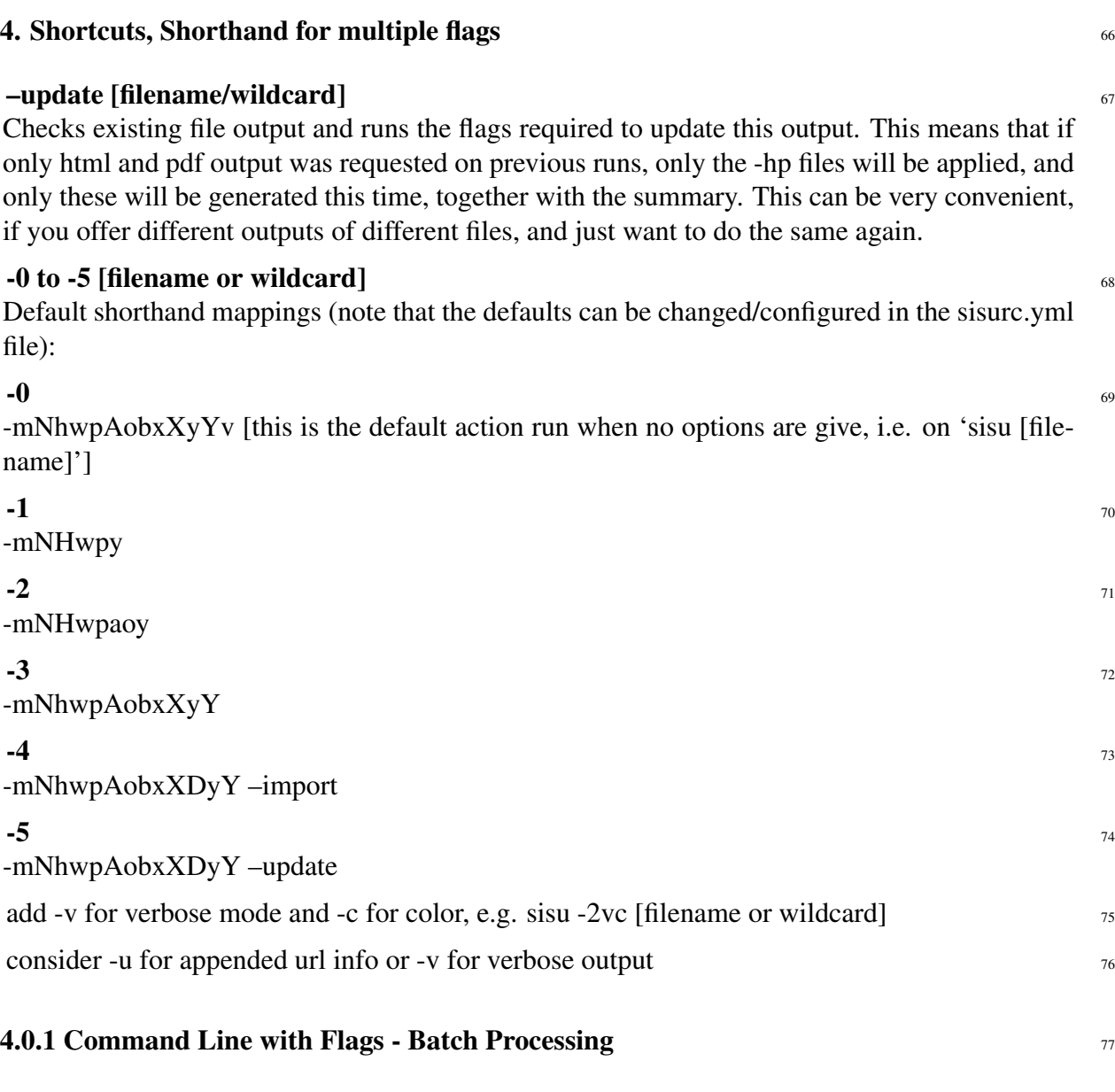

In the data directory run sisu -mh filename or wildcard eg. "sisu -h cisg.sst" or "sisu -h 78 \*.{sst,ssm}" to produce html version of all documents.

Running sisu (alone without any flags, filenames or wildcards) brings up the interactive help,  $\frac{1}{2}$ as does any sisu command that is not recognised. Enter to escape.

### DOCUMENT INFORMATION (METADATA)

### <span id="page-12-0"></span>Metadata

<span id="page-12-1"></span>Document Manifest @

 $\langle$ [http://www.jus.uio.no/sisu/sisu](http://www.jus.uio.no/sisu/sisu_manual/sisu_commands/sisu_manifest.html)\_manual/sisu\_commands/sisu\_manifest.html $>$ 

### Dublin Core (DC)

*DC tags included with this document are provided here.*

DC Title: SiSU - Commands

DC Creator: Ralph Amissah

DC Rights: Copyright (C) Ralph Amissah 2007, part of SiSU documentation, License GPL 3

DC Type: information

DC Date created: 2002-08-28

DC Date issued: 2002-08-28

DC Date available: 2002-08-28

DC Date modified: 2007-09-16

DC Date: 2007-09-16

### Version Information

Sourcefile: sisu commands.sst

Filetype: SiSU text 0.58

Sourcefile Digest, MD5(sisu commands.sst)= 68a4087f984baffbea779da25e1b6141

Skin\_Digest: MD5(/home/ralph/grotto/theatre/dbld/sisu-dev/sisu/data/doc/sisu/sisu\_markup\_samples/sisu\_manual.rb 20fc43cf3eb6590bc3399a1aef65c5a9

### Generated

Document (metaverse) last generated: Mon Sep 24 15:31:56 +0100 2007

Generated by: SiSU 0.59.0 of 2007w38/0 (2007-09-23)

Ruby version: ruby 1.8.6 (2007-06-07 patchlevel 36) [i486-linux]

### Information on this document copy and an unofficial List of Some web related information and sources

<span id="page-13-0"></span>"Support Open Standards and Software Libre for the Information Technology Infrastructure" RA

#### Information on this document copy [www.jus.uio.no/sisu/](http://www.jus.uio.no/sisu/)

<span id="page-13-1"></span>Generated by [SiSU](http://www.jus.uio.no/sisu/) found at [www.jus.uio.no/sisu](http://www.jus.uio.no/sisu/) [ SiSU 0.59.0 2007w38/0 ] [www.sisudoc.org.](http://www.sisudoc.org) SiSU is software for document structuring, publishing and search (using SiSU: object citation numbering, markup, meta-markup, and system) Copyright © 1997, current 2007 Ralph Amissah, All Rights Reserved. SiSU is released under [GPL 3](http://www.fsf.org/licenses/gpl.html) [or later](http://www.jus.uio.no/sisu/) [\(www.fsf.org/licenses/gpl.html\)](http://www.fsf.org/licenses/gpl.html).

W3 since October 3 1993  $\mathbf{SISU}$  SiSU 1997, current 2007. [SiSU](http://www.jus.uio.no/sisu/) presentations at [www.jus.uio.no/sisu/](http://www.jus.uio.no/sisu/)

#### SiSU pdf versions can be found at:

[http://www.jus.uio.no/sisu/sisu](http://www.jus.uio.no/sisu/sisu_commands/portrait.pdf) commands/portrait.pdf [http://www.jus.uio.no/sisu/sisu](http://www.jus.uio.no/sisu/sisu_commands/landscape.pdf) commands/landscape.pdf

#### SiSU html versions may be found at:

[http://www.jus.uio.no/sisu/sisu](http://www.jus.uio.no/sisu/sisu_commands/toc.html)\_commands/toc.html Of [http://www.jus.uio.no/sisu/sisu](http://www.jus.uio.no/sisu/sisu_commands/doc.html) commands/doc.html

#### [SiSU Manifest](http://www.jus.uio.no/sisu/sisu_commands/sisu_manifest.html) of document output and metadata may be found at:

[http://www.jus.uio.no/sisu/sisu](http://www.jus.uio.no/sisu/sisu_commands/sisu_manifest.html) commands/sisu manifest.html

#### [SiSU](http://www.jus.uio.no/sisu/) found at: [www.jus.uio.no/sisu/](http://www.jus.uio.no/sisu/)

### Links that may be of interest at SiSU and elsewhere:

#### <span id="page-13-2"></span>SiSU Manual

[http://www.jus.uio.no/sisu/sisu](http://www.jus.uio.no/sisu/sisu_manual/) manual/

#### Book Samples and Markup Examples <http://www.jus.uio.no/sisu/SiSU/2.html>

### SiSU @ Wikipedia <http://en.wikipedia.org/wiki/SiSU>

SiSU @ Freshmeat <http://freshmeat.net/projects/sisu/>

### SiSU @ Ruby Application Archive

<http://raa.ruby-lang.org/project/sisu/>

### SiSU @ Debian <http://packages.qa.debian.org/s/sisu.html>

### SiSU Download

<http://www.jus.uio.no/sisu/SiSU/download.html>

SiSU Changelog <http://www.jus.uio.no/sisu/SiSU/changelog.html>

SiSU help [http://www.jus.uio.no/sisu/sisu](http://www.jus.uio.no/sisu/sisu_manual/sisu_help/) manual/sisu help/

SiSU help sources [http://www.jus.uio.no/sisu/sisu](http://www.jus.uio.no/sisu/sisu_manual/sisu_help_sources/) manual/sisu help sources/

[SiSU](http://www.jus.uio.no/sisu/) home: [www.jus.uio.no/sisu/](http://www.jus.uio.no/sisu/)